# Instalación y uso del DVD cuanti-0.70

## F. Tusell\*

Curso 2.006-2.007

# **Índice**

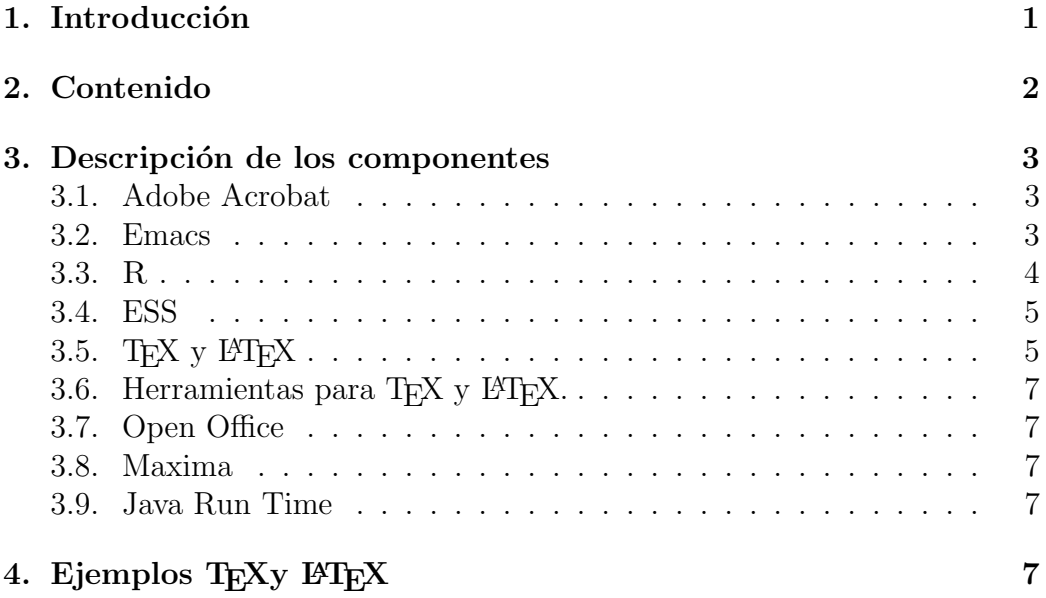

## 1. Introducción

Con la progresiva mayor disponibilidad de ordenadores personales propiedad de los alumnos, algunos pueden preferir su empleo al de lo que la Facultad

 $^\ast$ Actualización del día 18 de septiembre de 2007. La última versión de este documento, posiblemente m´as reciente, puede obtenerse de http://www.et.bs.ehu.es. Este documento y el DVD al que acompaña pueden reproducirse libremente para uso privado por estudiantes de la Facultad. Otros usos requieren permiso previo.

pone a su disposición. Estas notas describen el contenido, instalación y uso de un DVD compilado y preparado pensando en dichos alumnos.

El contenido responde principalmente a las necesidades de las asignaturas Estadística: Modelos Lineales y Estadística: Análisis Multivariante, pero podrá también ser de utilidad en otras.

Todo lo que se entrega es software de libre uso, protegido por licencias como GPL versión 2 o similares. Puede ser libremente utilizado, transmitido, duplicado o modificado. Por su misma esencia, no tiene ninguna garantía expresa ni implícita: se entrega "tal cual" y no genera ningún compromiso ni a los autores ni al compilador del DVD. Cada cual es libre de instalarlo o no, y responsable de las consecuencias.

### 2. Contenido

El DVD está escrito en formato ISO-9660 y debería ser legible en ordenadores funcionando bajo Windows  $95/98/2000/XP/NT<sup>1</sup>$ . Contiene:

- $\blacksquare$  R 2.4.0 para Windows.
- EMACS versión  $22.0.50$  para Windows, pre-configurado con ESS (Emacs Speaks Statistics), AUCTEX, y otros módulos para la utilización de EMACS con R, T<sub>EX</sub> y L<sup>AT</sup>EX.
- Una distribución $^2$  completa de TEX y  $\rm L^2EX$  para Windows, integrada con Emacs.
- Ghostscript y GSView, traductores y visualizadores de PostScript.
- OPEN OFFICE versión 2.0.3 para Windows.
- $\blacksquare$  El programa MAXIMA para cálculo simbólico.
- Documentación, programas y utilidades varios.

<sup>1</sup>Ha sido probado sobre Windows XP. El que se facilite software preparado para trabajar bajo Windows no supone una recomendación implícita de dicho sistema operativo, sino el reconocimiento de una situación de dominio de hecho. Alternativas ventajosas, en particular si se va a hacer trabajo de desarrollo de software, son las diversas versiones de Unix/Linux. Una distribución "llave en mano" de interés para trabajo estadístico y cuantitativo es Quantian, http://dirk.eddelbuettel.com/quantian.html.

 $2P$ **ProText-1.3**, que es la popular MikTeX con algunos añadidos.

### 3. Descripción de los componentes

Para cada componente se proporciona: i) Una descripción somera; ii) El modo de instalarlo, y iii) Breves normas de uso o referencias de las que servirse.

### 3.1. Adobe Acrobat

#### $3.1.1.$  Qué es

Un visualizador de documentos en PDF, un standard. Instálalo antes que nada —si es que no lo tienes ya en tu máquina, como resulta probable—. Te hará falta para leer la documentación de otros componentes e incluso para instalarlos.

#### 3.2. Emacs

#### 3.2.1. Qué es

Un editor extensible que hace absolutamente todo lo imaginable. Puede ser interface de multitud de programas, se adapta al tipo de ficheros que edita<sup>3</sup> proporcionando resaltado de los elementos sintácticos, completando palabras clave, permitiendo compilar sin salir del editor, localizando errores  $\equiv$ si los hubiera — en la ventana de edición, y muchas cosas más. Realmente es casi imposible dar una descripción completa de sus posibilidades. Una descripción somera puede encontrarse en  $[2]$ . Un manual más extenso en  $[15]$ .

#### 3.2.2. Instalación

Abre la carpeta Emacs y dentro de ella haz doble clik en setup. Acepta todas las opciones que se te proponen.

#### 3.2.3. Utilización

Además de las referencias en la sección 3.2.1, puedes aprender a usar Emacs con un tutorial incluido<sup>4</sup>. Hay también referencias sobre Emacs LISP (el lenguaje en que se puede programar el editor, característica de la que deriva gran parte de su adaptabilidad y potencia), como [3] y [5].

 ${}^{3}$ Que reconoce a partir de la extensión.

 ${}^{4}$ En la ventana de Emacs, pinchar en Help y en el menú que se despliega en Emacs Tutorial.

#### 3.3. R

#### 3.3.1. Qué es

Un magnífico programa para hacer Estadística. Inicialmente concebido como un *look-alike* de S-PLUS, ha seguido una evolución propia, aunque reteniendo una considerable compatibilidad. Ha sido descrito en [9]. Unas notas que dan una idea de su funcionalidad son [17] (hay traducción española  $[18]$ .)

Es un lenguaje funcional, muy fácilmente extensible si se trabaja sobre UNIX o Linux (pueden enlazarse con facilidad funciones escritas en C, C++  $\acute{o}$  Fortran). Ofrece una considerable potencia gráfica.

#### 3.3.2. Instalación

Abre la carpeta R y haz doble click en el fichero R-2.4.0-win32.exe. Acepta los valores por omisión que te proponga salvo en lo que hace referencia al directorio de instalación, que ha de ser  $C:\mathbb{R}^5$ . Esto instalará sólo lo básico en R. En el directorio,

R/Paquetes CRAN 10.10.2006

del DVD tienes todos los paquetes pre-compilados para Windows que existían en CRAN<sup>6</sup> a fecha 10.10.2006. Si abres R encontrarás en uno de los menús desplegables una opción para instalar los que necesites<sup>7</sup>.

#### 3.3.3. Utilización

Adem´as de las referencias citadas, es de la mayor utilidad [19] (con [20] y otro material en el mismo lugar) y, para usuarios avanzados, [21]. En el directorio R/Documentacion adicional del DVD tienes varios documentos en formato PDF que son buenos tutoriales, notablemente [12].

El programa viene con una extensa ayuda on line, que requiere la existencia de un navegador HTML en la máquina, y se invoca (desde dentro de R) con el mandato help.start().

 ${}^{5}$ Este directorio ha sido especificado de este modo en la configuración de Emacs. Si la instalación de R se hiciera en otro lugar, R funcionaría, pero la integración con Emacs no.

 $6$ Comprehensive R Archive Network, un conjunto de servidores que ofrecen todo lo relacionado con R.

 $7$ Puedes también actualizar e instalar paquetes directamente desde Internet, pero será en general más lento y caro.

#### 3.4. ESS

Ya ha sido integrado con Emacs para ser usado con R. No has de preocuparte de nada. Tecleando en Emacs

#### ESC-x R

se cargará R en una ventana de Emacs y te permitirá trabajar en un entorno  $c$ ómodo: editar y re-someter a R tus instrucciones, conservar una transcripción de tu sesión, y muchas cosas más. Tienes un manual completo en el fichero ess.pdf.

#### 3.5. T $\overline{F}X$  y  $\cancel{E}T\overline{F}X$

#### 3.5.1. Qué es

Un standard en composición de texto, con particular ventaja comparativa en el caso de originales con fuerte contenido matem´atico. Las facilidades que ofrece para la notación matemática son inigualadas, y la calidad tipográfica también.

No es un programa "what you see is what you get", sino un formateador. Como tal, es particularmente útil con documentos largos, en que es ventajoso separar la forma del contenido.

#### 3.5.2. Instalación

Haz doble click en el fichero protext.exe. Es un autoejecutable que creará una arbol carpeta en tu disco duro, de Abre la carpeta<sup>8</sup> ProTeXt.1.3. Dentro de la misma, encontrarás un fichero de nombre Setup.exe. Ábrelo<sup>9</sup> y sigue las instrucciones. Puedes instalar la versión "pequeña": si luego necesitaras algo más, el sistema automáticamente te preguntará si lo quieres  $instalar<sup>10</sup>$ .

El proceso de instalación te da opción a instalar WINDEDIT, TEXNIC-Center, Ghostscript y GSView, entre otros programas auxiliares. Instala

<sup>&</sup>lt;sup>8</sup>Esta carpeta se puede regenerar si se dañara o perdiera haciendo doble click en el fichero protext.exe, que es un comprimido autoextrayente.

 $9$ Necesitas Adobe Acrobat instalado; mira la Sección 3.1 de este documento si no lo tienes.

 $10P$ uedes escoger entre instalarlo a partir de Internet, si tienes una conexión rápida, o instalarlo desde el DVD. En este caso, habr´as de se˜nalar como camino algo como D:/ProText1.3/MikTeX.

estos dos últimos<sup>11</sup>. Respecto de TEXNICCENTER y WINEDIT, son opcionales (y el último requiere el pago de una licencia): EMACS te proporcionará un entorno de trabajo menos atractivo pero más potente.

Después de hecha la instalación, conviene que rearranques la máquina, para asegurarte de que todos los cambios surten efecto.

#### 3.5.3. Utilización

Aunque un poquito anticuado, puede ser útil para entender la disposición y funcionamiento de T<sub>EX</sub> y L<sup>AT</sup>EX el libro [22].

La utilización "a la antigua usanza", desde la ventana MS-DOS de una m´aquina corriendo Windows (o desde una shell en UNIX) es muy simple: sobre un fichero fuente convenientemente preparado — lee unas pocas páginas de  $[13]$  para ver cómo— se ejecutan en sucesión latex y un programa que dependerá de la impresora de que dispongamos. Típicamente es dvips si disponemos de una impresora Postscript. Opcionalmente, entre los dos pasos, se puede hacer uso de algún programa que permita visualizar el resultado en la pantalla.

Infinitamente m´as potente y funcional es utilizar un editor como Emacs con a˜nadidos adecuados. Si empleas Emacs como se facilita en el CD ROM, en el mismo acto de abrir un fichero con extensión .tex el editor te facilitará su edición (con las facilidades usuales de resaltado, etc.), el "LATEXeado", creación de bibliografía, comprobación de sintaxis, visualización, detección de errores e impresión, todo sin salir del editor.

Entra en Emacs y comienza a editar un fichero .tex; es autoexplicativo.

Hay mucha bibliografía. La referencia básica sobre LATEX (probablemente no querrás hacer uso de TEX a secas) es  $[13]$ . Un libro enciclopédico y muy bueno sobre LAT<sub>EX</sub> es [4]. Son buenos también [8] (muy anticuado, pero aún  $\text{útil},$   $\left[6\right]$  (también algo anticuado),  $\left[11\right]$  (excelente, y ocupándose de la versión más reciente,  $\langle \text{H} \rangle_{\mathcal{E}} \rangle$  y [7] (monográfico, ocupándose de la inclusión de gráficos en documentos LAT<sub>EX</sub> y de diversos paquetes muy especializados).

La "biblia" sobre T<sub>EX</sub>, por supuesto, es [10]. Otros dos libros sobre T<sub>EX</sub> "a pelo" son [1] y [14].

 $11$ Hay un pequeño error en el instalador. Uno de los ficheros correspondiente a uno de estos dos programas corresponde a una versión diferente. Es igual: mejor que los que te ofrece el instalador, puedes instalar las versiones m´as modernas que encontrar´as en la carpeta Ghostscript y GSview.

#### 3.6. Herramientas para  $T_F X$  y  $\cancel{B}T_F X$ .

#### 3.6.1. AUCTEX y RefTEX

Ya han sido integrados con Emacs: no has de preocuparte de hacerlo. AUCT<sub>EX</sub> es el componente que ante la edición de un fichero con extensión tex coloca varias entradas en la línea de menús de Emacs, ofreciendo muchas facilidades específicas para la edición de ficheros en LAT<sub>EX</sub>. RefT<sub>EX</sub> es el componente que gestiona las referencias bibliográficas que puedas tener en una base de datos.

#### 3.6.2. Otros

Herramientas adicionales —no integradas con Emacs— son un gestor de bibliograf´ıas (JabRef, en la carpeta del mismo nombre, fichero .jar que requiere Java instalado) y LATEX EDITOR, con funcionalidad que en buena medida duplica la de TEXNICCENTER y WINEDIT. Son de utilización opcional.

#### 3.7. Open Office

Es un conjunto de aplicaciones que reemplazan a las más conocidas Excel, Word, Power Point. Son de libre distribución. La versión que se entrega es una beta, pero parece funcionar bien. Tienes el instalador en la carpeta OpenOffice.

#### 3.8. Maxima

Es un programa para cálculo simbólico: incorpora mucha de la funcionalidad que puedes encontrar en programas comerciales del mismo ramo más conocidos, como Mathematica. Tienes el instalador en la carpeta Maxima.

#### 3.9. Java Run Time

Es un componente que permite la ejecución de programas en Java. Lo necesitas sólo para utilizar el gestor de base de datos de Open Office. Es un ejecutable que se autoinstala.

## 4. Ejemplos T<sub>EX</sub>y LAT<sub>EX</sub>

Tienes un ejemplito muy simple en la carpeta correspondiente. Necesitas haber instalado R y Emacs como se indica más arriba. Hecho esto, si abres Emacs, inicias una sesión de R desde Emacs (mediante ESC X R) y editas el fichero prueba.Rnw en otra ventana, podrás emplear las teclas F5-F6-F7 en sucesión para reemplazar el código R por su resultado en el documento de prueba (F5), "latexear" el resultado (F6) y generar el documento formateado (F7).

Más información en [16].

Agradecimientos y créditos. Los diversos componentes están firmados y por tanto es innecesario escribir aquí una larga lista de créditos. Eider Lorente y Araceli Garín leyeron versiones anteriores de estas notas y verificaron el proceso de instalación.

## Referencias

- [1] P.A. Abrahams, K. Berry, and K.A. Hargreaves. T<sub>F</sub>X for the Impatient. Addison-Wesley, 1994.
- [2] D. Cameron and B. Rosenblatt. Learning GNU Emacs. O'Reilly and Assoc., 1991.
- [3] R.J. Chassell. Programming in Emacs Lisp. Free Software Foundation, 1995.
- [4] B. Cascales et al. El Libro de  $BT\cancel{F}X$ . Pearson/Prentice Hall, 2003.
- [5] Bob Glickstein. Writing GNU Emacs extensions. O'Reilly and Assoc., 1997.
- [6] M. Goossens, F. Mittelbach, and A. Samarin. The  $\mathcal{B}T_F X$  companion. Addison-Wesley, 1994.
- [7] M. Goossens, S. Rahtz, and F. Mittelbach. The  $BT_FX$  graphics companion. Addison-Wesley, 1997.
- [8] J. Hahn.  $BT_FX$  for everyone. Personal T<sub>F</sub>X, Inc., second edition, 1991.
- [9] R. Ihaka and R. Gentleman. R: a language for data analysis and graphics. J. of Comp. and Graphical Stats., 5:299-314, 1996.
- [10] D. Knuth. *The T<sub>E</sub>Xbook*. Addison-Wesley, 1994.
- [11] H. Kopka and P.W. Daly. A Guide to  $\cancel{B}T_F X \mathcal{Q}_{\epsilon}$ . Addison-Wesley, second edition, 1995.
- [12] P. Kuhnert and W. Venables. An Introduction to R: Software for Statistical Modelling and Computing. CSIRO Mathematical and Information Sciences, Cleveland, Australia, 2005.
- [13] L. Lamport. A document preparation system.  $BT_{E}X$  User's Guide and Reference Manual. Addison-Wesley, 1994.
- [14] N. Schwartz. *Introduction to TEX*. Addison-Wesley, 1992.
- [15] R.M. Stallman. GNU Emacs Manual. Free Software Foundation, 1997.
- [16] F. Tusell. Formas de utilización de R y uso de Emacs + ESS, 2005.
- [17] B. Venables, D. Smith, R. Gentleman, and R. Ihaka. Notes on R: A Programming Environment for Data Analysis and Graphics. Dept. of Statistics, University of Adelaide and University of Auckland, 1997. Available at http://cran.at.r-project.org/doc/R-intro.pdf.
- [18] B. Venables, D. Smith, R. Gentleman, R. Ihaka, and M. Mächler. Notas sobre  $R$ : Un entorno de programación para análisis de datos y gráficos, 2000. Traducción española de A. González y S. González.
- [19] W.N. Venables and B.D. Ripley. *Modern Applied Statistics with* S-Plus. Springer-Verlag, New York, third edition, 1999.
- [20] W.N. Venables and B.D. Ripley. 'R' complements to Modern Applied Statistics with S-Plus. En http://www.stats.ox.ac.uk/pub/MASS3, 1999.
- [21] W.N. Venables and B.D. Ripley. S Programming. Springer-Verlag, 2000.
- [22] N. Walsh. *Making T<sub>E</sub>X work*. O'Reilly and Assoc., 1994.